## Структура таблицы «Контрагенты» в Mobile **SMARTS**

Последние изменения: 2024-03-26

В продуктах «[Магазин](http://www.cleverence.ru/software/mobile-smarts/RTL15/) 15» и «[Склад](http://www.cleverence.ru/software/mobile-smarts/wh15/) 15» реализован функционал для выгрузки таблицы «Контрагенты» из учетной системы или файлов справочников на ТСД.

Выгруженная таблица «Контрагенты» позволяет выбрать контрагента при работе с документом на ТСД.

Процесс настройки выгрузки справочника «Контрагенты» на ТСД и сама выгрузка подробно описаны в статье «Выгрузка справочника [контрагентов](http://www.cleverence.ru/support/49355/) на устройство».

Процесс XLS/CSV обмена подробно описан в статье «XLS/CSV обмен [справочниками](http://www.cleverence.ru/support/20257/) в платформе Mobile SMARTS».

Ниже приведено описание полей справочника «Контрагенты»

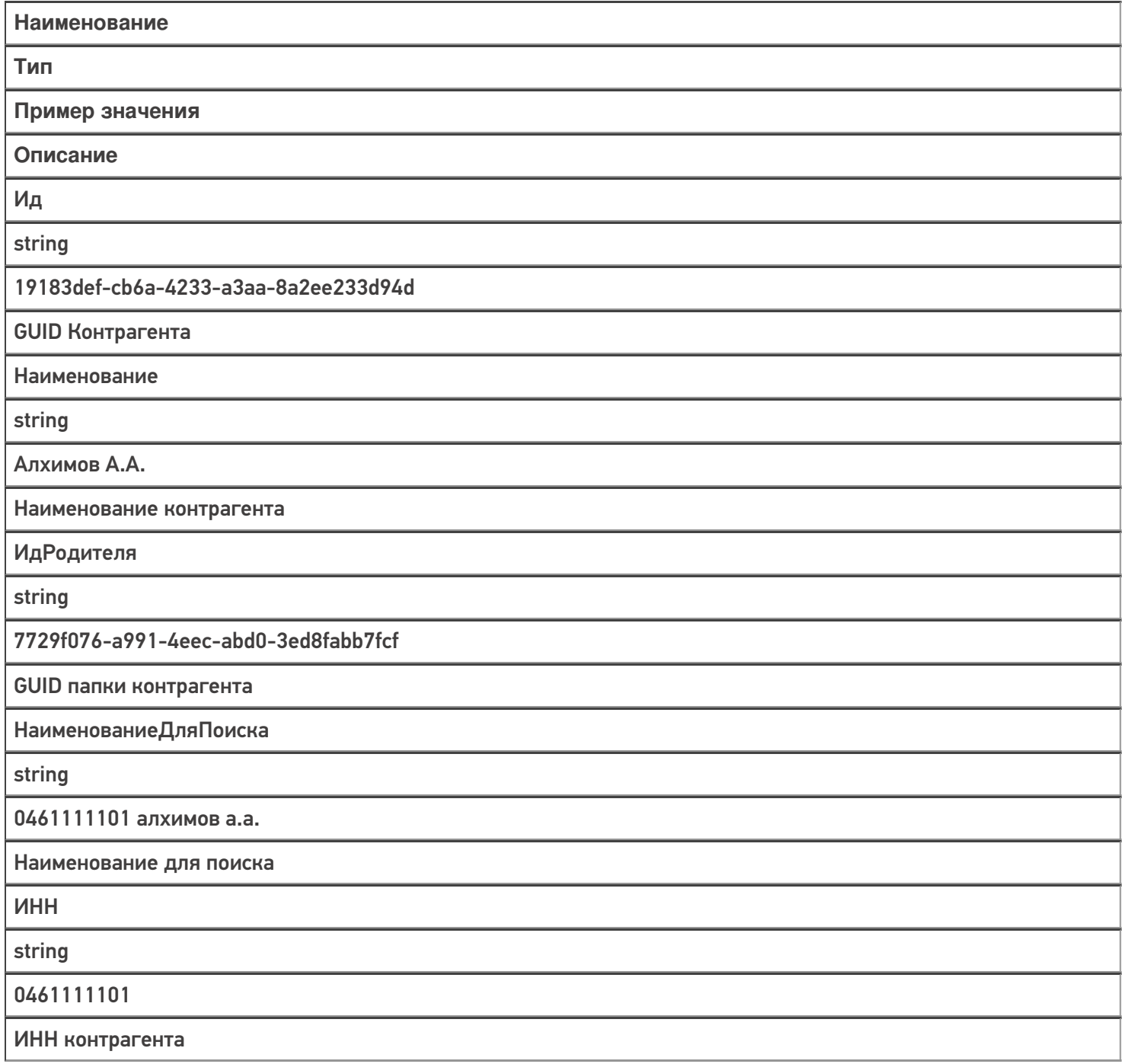

Код

string

PT-000035

Код контрагента в учетной системе

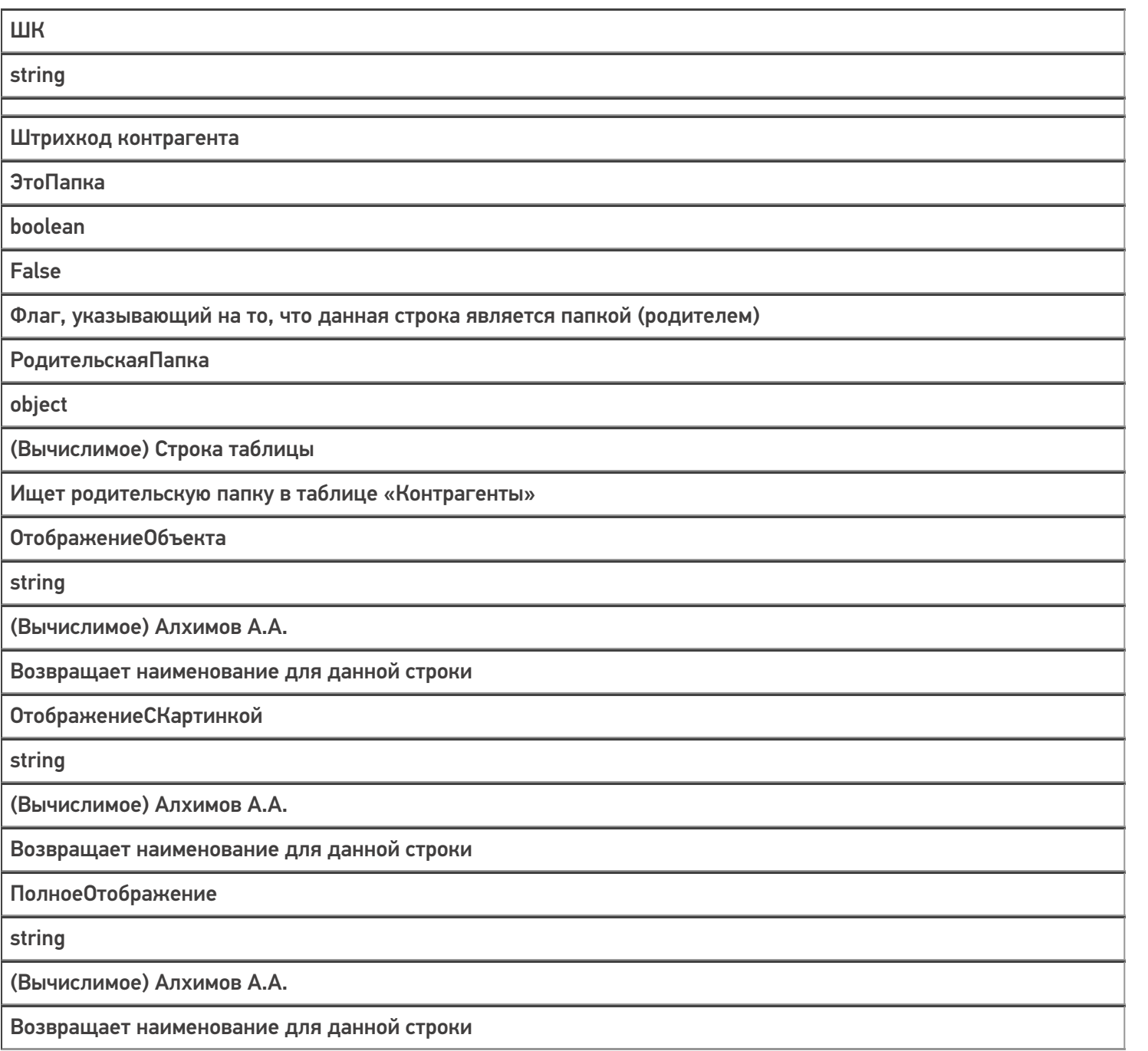

Магазин 15, Склад 15, справочники, таблицы

## Не нашли что искали?

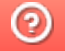

€

Задать вопрос в техническую поддержку